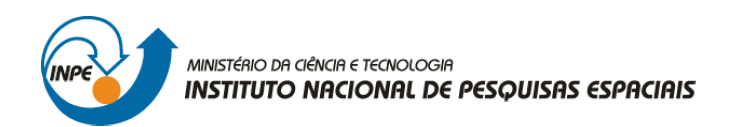

# SER-301: ANÁLISE ESPACIAL DE DADOS GEOGRÁFICOS

Bárbara Maria Giaccom Ribeiro

# **RELATÓRIO DE ATIVIDADES**  LABORATÓRIO Nº 2: GEOESTATÍSTICA NÃO LINEAR

INPE São José dos Campos 2008

# **1 INTRODUÇÃO**

O Laboratório 2 teve como objetivo a prática e o entendimento de um dos procedimentos da geoestatística não-linear implementado no SPRING: Krigeagem por Indicação.

A Krigeagem por Indicação busca obter uma grade regular de valores a partir dos dados amostrados pontualmente.

O módulo de Krigeagem por Indicação implementado no SPRING baseia-se na subrotina "ik3d" da GSLIB (DEUTSCH e JOURNEL, 1992). Este módulo possibilita a espacialização, segundo uma grade regular, de atributos espaciais de natureza contínua e categórica. Juntamente com o mapa de atributos, é gerado um mapa de incerteza, também com uma representação de grade regular, de estimação.

O exemplo prático deste Laboratório refere-se à estimativa de cotas de altimetria, de uma região fictícia, cujas amostras foram obtidas ao longo de um rio. A proposta foi adensar o conjunto de dados e obter os valores de altimetria para o restante da área.

## **2 DADOS**

Os dados disponíveis estavam contidos no banco de dados "Mancha\_Teste", composto por um projeto chamado "Inundação", cujas amostras referem-se a valores de inundação gerados por um modelo hidrológico.

## **3 DESENVOLVIMENTO**

Os passos desenvolvidos neste Laboratório 2 resumem-se em: (1) análise exploratória dos dados, (2) análise estrutural (cálculo e modelagem do semivariograma) e (3) realização de inferências pelo procedimento de Krigeagem por Indicação.

A análise geoestatística realizada no software Spring segue-se as seguintes etapas:

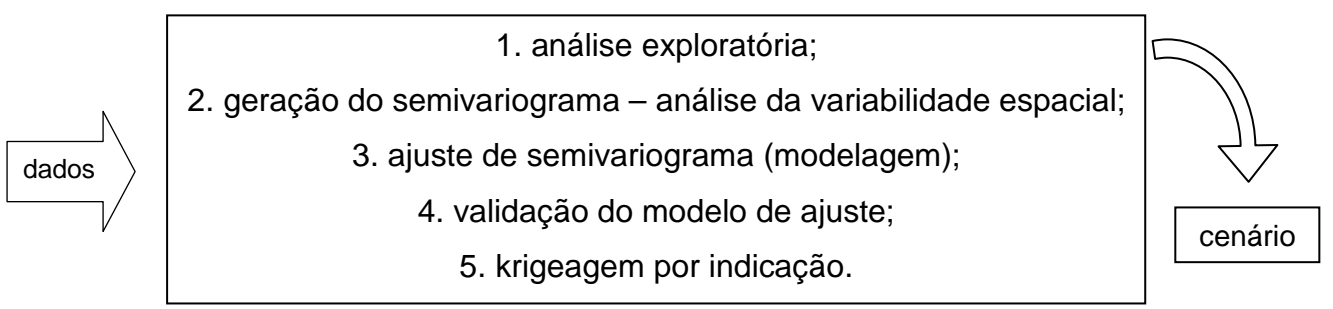

O banco de dados utilizado foi o Mancha\_Teste, e o projeto Inundação, com projeção UTM/SAD69, determinado pelas seguintes coordenadas: 49º 47' 38,98" O e 25º 51' 44,13" S; 48º 42' 50,67" O e 25º 16' 38,08" S.

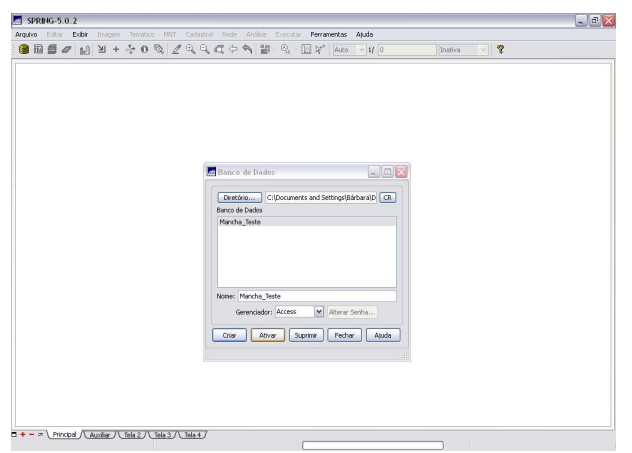

Figura 1 – ativação do banco de dados Mancha Teste.

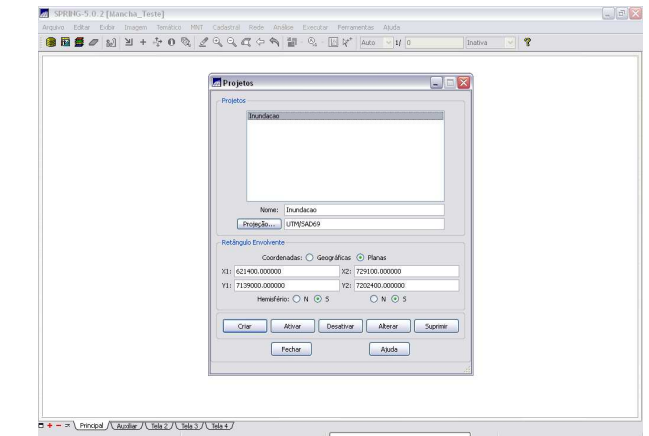

Figura 2 – ativação do projeto Inundação dentro do banco de dados Mancha\_Teste.

Inicialmente ativou-se o Banco de Dados e o Projeto com os respectivos dados. Os dados pontuais – amostras, e a delimitação do limite da área puderam ser visualizados, e então se procedeu a fase de realização da análise exploratória.

![](_page_2_Figure_6.jpeg)

Figura 3 – visualização dos PIs: Limite (categoria: Mancha) e Cotas\_Res (categoria: MNT\_Krig).

# **3.1 Análise Exploratória em Geoestatística**

No Spring a análise exploratória dos dados é realizada por meio de estatísticas univariadas e bivariadas.

As estatísticas univariadas fornecem um meio de organizar e sintetizar um conjunto de valores, e é realizada, principalmente, por meio do histograma. As características importantes do histograma são organizadas em três grupos:

1. medidas de localização: média, valor mínimo, quartil inferior, mediana, quartil superior e valor máximo;

2. medidas de dispersão: variância e desvio padrão;

3. medidas de forma: coeficiente de assimetria, coeficiente de curtose e coeficiente de variação.

As estatísticas bivariadas fornecem meios de descrever o relacionamento entre duas variáveis, isto é, entre dois conjuntos de dados ou de duas distribuições. Esta relação pode ser visualizada através do diagrama de dispersão e o grau da relação linear entre as variáveis pode ser medido através do coeficiente de correlação.

A primeira fase da análise geoestatística realizada neste Laboratório foi a análise exploratória, que fornece os padrões dos dados. Inicialmente, optou-se pela estatística descritiva, que fornece diversas informações sobre os dados utilizados, como número de amostras, média, desvio padrão, valor máximo e mínimo das amostras, entre outras (Figura 4).

![](_page_3_Picture_103.jpeg)

Figura 4 – Análise >> Análise exploratória >> Estatísticas Descritivas.

A segunda opção dentre as estatísticas descritivas se refere ao Histograma, que apresenta a distribuição dos dados em classes e uma curva Gaussiana para fins de comparação. Para efeito de comparação, foram realizados três histogramas com 5, 10 e 20 classes de dados, respectivamente (Figura 5).

![](_page_4_Figure_1.jpeg)

Figura 5 – Histogramas apresentados em 5, 10 e 20 classes de dados (em amarelo), com as respectivas distribuições Gaussianas, com médias e desvios padrões calculados a partir dos dados amostrados (em vermelho). A distribuição dos dados é negativamente assimétrica com coeficiente de assimetria igual a - 0,5261.

O recurso do Gráfico da Probabilidade Normal também costuma ser utilizado para uma melhor caracterização dos dados (representa a probabilidade em relação à normalização da variável) (Figura 6).

![](_page_4_Figure_4.jpeg)

Figura 6 – Gráfico da Probabilidade Normal.

# **3.2 Análise Variabilidade Espacial por Semivariograma**

Na geoestatística, a análise da variabilidade espacial por semivariograma é a etapa mais importante de todo processo, pois o modelo de semivariograma escolhido corresponde à interpretação da estrutura de correlação espacial a ser utilizada nos procedimentos inferenciais da krigeagem.

![](_page_5_Figure_2.jpeg)

Figura 7 – Análise >> Geoestatística >> Geração de semivariograma >> semivariograma por indicação.

#### **Geração de semivariograma por indicação para dados contínuos**

No processo de krigeagem por indicação os valores do atributo são transformados, segundo uma função não linear. A codificação por indicação, sobre um conjunto de dados amostrais numéricos, da VA *Z(u)*, para um valor de corte *zk*, gera um conjunto amostral por indicação *I(u; zk)* do tipo: (FELGUEIRAS, 1999)

$$
I(\mathbf{u}; z_k) = \begin{cases} 1, & \text{for } Z(\mathbf{u}) \le z_k \\ 0, & \text{for } Z(\mathbf{u}) > z_k \end{cases}
$$

Neste exercício, os semivariovariogramas foram gerados para valores de corte considerando os quartis. Cada quartil define um valor de corte (*zk*), a saber: *zk1* = -1,24;  $z_k = 1.42 \text{ e } z_k = 3.02$ .

Por se tratar de valores numéricos, utiliza-se a opção de semivariograma por indicação para dados contínuos. No caso de informações temáticas, a opção será semivariograma para dados categóricos.

Assumindo isotropia para cada *zk* definido acima, um semivariograma por indicação (omnidirecional) será gerado e ajustado.

![](_page_6_Figure_1.jpeg)

Figura 8 – Semivariograma por indicação: corte: -1.24, nº Lag: 6, incremento: 649,0 , tolerância: 324,5. É possível visualizar os resultados numéricos para melhor entendimento dos resultados.

![](_page_6_Figure_3.jpeg)

Figuras 9 e 10 – Semivariogramas por indicação (e respectivos resultados numéricos): cortes: 1.42 e 3.02, nº Lag: 6, incremento: 649,0 , tolerância: 324,5.

 Os parâmetros de Lag foram alterados buscando melhorar o semivariograma até que se obtivesse um resultado considerado adequado.

![](_page_7_Figure_1.jpeg)

Figura 11 – Parâmetros para o cálculo do semivariograma a partir de amostras irregularmente espaçadas em duas dimensões (Fonte: CAMARGO, 1997).

Segundo Camargo (1997), *Lag* refere-se a uma distância pré-definida que é utilizada no cálculo do semivariograma. Tomando como exemplo a Figura 11, e como referência o *Lag2*, supõe-se um incremento de *Lag* igual a 100 metros, com tolerância de 50 metros. Considere a direção de medida a 45º com tolerância angular de 22,5º. Desta forma, qualquer par de observações cuja distância esteja compreendida entre 150 e 250 metros e entre 22,5º e 67,5º será incluído no cálculo do semivariograma de *Lag2*. Este processo se repete para todos os *Lag*s (CAMARGO, 1997).

Ainda com referência na Figura 11, a largura de banda – *BW* – refere-se a um valor de ajuste a partir do qual se restringe o número de pares de observações para o cálculo do semivariograma (CAMARGO, 1997).

![](_page_7_Picture_83.jpeg)

Figura 12 – Janela de definição dos parâmetros para geração do semivariograma no Spring.

![](_page_8_Figure_0.jpeg)

Figuras 13 e 14 – Semivariogramas por indicação (e respectivos resultados numéricos): corte: -1.24, nº Lag: 4 e 3, incremento: 649,0 , tolerância: 324,5. O melhor resultado foi obtido com Lag = 3.

![](_page_8_Figure_2.jpeg)

Figuras 15 e 16 – Semivariogramas por indicação (e respectivos resultados numéricos): corte: 1.42, nº Lag: 3 e 2, incremento: 649,0 , tolerância: 324,5. O melhor resultado foi obtido com Lag = 2.

![](_page_8_Figure_4.jpeg)

Figuras 17 e 18 – Semivariogramas por indicação (e respectivos resultados numéricos): corte: 3.02, nº Lag: 3 e 2, incremento: 649,0 , tolerância: 324,5. O melhor resultado foi obtido com Lag = 2.

#### **3.3 Ajuste ou Modelagem do Semivariograma**

O gráfico do semivariograma experimental,  $\overline{\psi}(h)$ , é formado por uma série de valores, conforme ilustram as Figuras 8, 9, 10, 13, 14, 15, 16, 17 e 18, sobre os quais objetiva-se ajustar uma função (modelo). É importante que o semivariograma experimental possua variações semelhantes ao de um modelo teórico (esférico, exponencial, gaussiano, potência) a ser ajustado. Isto garante que o ajuste seja mais

representativo, ou seja, que o modelo ajustado represente a tendência de  $\overline{\dot\gamma}(h)$  em relação a *h*. Deste modo, as estimativas obtidas a partir da krigeagem serão mais exatas e, portanto mais confiáveis.

Uma vez gerado o semivariograma omnidirecional o passo seguinte é o ajuste ou modelagem do mesmo.

![](_page_9_Figure_2.jpeg)

Figura 19 – Análise >> Geoestatística >> Ajuste de semivariograma >> semivariograma por indicação.

![](_page_9_Figure_4.jpeg)

Figuras 20 e 21 – Modelos de ajuste esférico e exponencial para o semivariograma de corte = -1.24 e lag = 3.

Foram gerados quatro modelos de ajuste (esférico, exponencial, potência e gaussiano) do último semivariograma produzido (de corte = -1.24 e lag = 3; Figura 14). Ao se comparar os modelos, o que melhor representou os dados foi o exponencial, cujos resultados (gráfico e parâmetros do modelo) são mostrados na Figura 21. O modelo esférico produziu resultados muito semelhantes. Já os modelos potência e gaussiano não foram capazes de representar o semivariograma (Figuras 22 e 23).

![](_page_10_Figure_1.jpeg)

Figuras 22 e 23 – Modelos de ajuste *potência e gaussiano* para o semivariograma de corte = -1.24 e lag = 3.

O mesmo procedimento foi repetido para os valores de corte 1.42 e 3.02 (lag = 2 para ambos). Os quatro modelos de ajuste gerados para cada um dos casos são mostrados nas Figuras 24, 25, 26, 27, 28, 29, 30 e 31. A comparação dos resultados de cada grupo de modelos indicou que o modelo de ajuste que melhor representou os dados para o corte = 1,42 foi o exponencial, cujos resultados (gráfico e parâmetros do modelo) são mostrados na Figura 25; para o corte = 3.02, o modelo gaussiano foi o mais representativo de seu semivariograma (Figura 31).

![](_page_11_Figure_0.jpeg)

Figuras 24, 25, 26 e 27 – Modelos de ajuste esférico, exponencial, potência e gaussiano para o semivariograma de corte =  $1.42$  e lag =  $2.$ 

![](_page_12_Figure_0.jpeg)

Figuras 28, 29, 30 e 31 – Modelos de ajuste esférico, exponencial, potência e gaussiano para o semivariograma de corte = 3.02 e lag = 2.

# **3.4 Validação do Modelo de Ajuste do Semivariograma**

Uma vez realizado o procedimento de ajuste do semivariograma, os parâmetros do modelo serão utilizados em sua validação. Estes dados são coletados no Relatório de Dados, e então inseridos nos respectivos campos da interface de Parâmetros Estruturais.

![](_page_13_Figure_2.jpeg)

Figuras 32, 33 e 34 – Parâmetros dos modelos de ajuste para cada semivariograma produzido.

A análise do semivariograma compreende o levantamento do semivariograma experimental e posteriormente o ajuste a uma família de modelos teóricos. Em toda esta seqüência, existe sempre um certo grau de incerteza sobre os parâmetros ajustados aos

modelos. Esta incerteza é o erro da estimativa, o qual pode ser obtido através do procedimento chamado validação do modelo, processo de validação envolve a reestimação dos valores conhecidos através dos parâmetros ajustados ao modelo do semivariograma.

![](_page_14_Picture_110.jpeg)

Figura 35 – Análise >> Geoestatística >> Validação de Modelo de Ajuste >> Parâmetros Estruturais.

Antes de executar a krigeagem é recomendável verificar os resultados da validação. Problemas óbvios podem ser identificados com os parâmetros de entrada (por exemplo, a especificação do semivariograma) ou com os dados (outliers, por exemplo).

O módulo de validação desenvolvido no Spring utiliza a subrotina "kt3d" da GSLIB (DEUTSCH e JOURNEL, 1992) e fornece as saídas: diagrama espacial do erro, histograma do erro, estatísticas do erro, diagrama dos valores observados x estimados, e os resultados numéricos.

Os Parâmetros de Interpolação Mínimo e Máximo referem-se ao Número de Pontos no Ellipsóde de Busca. São preenchidos com valores default (4 e 16, respectivamente). São definidos os raios e a orientação do Elipsóide de Busca. Os campos R.min, R.max e Ângulo são inicializados, para um caso isotrópico, com seguintes valores default: R.min e R.max equivalem, em metros, à diagonal do retângulo envolvente do Projeto e o Ângulo possui um valor qualquer, por exemplo igual a zero. Evidentemente que se a anisotropia faz-se presente, esses parâmetros devem ser ajustados e escolhidos de acordo (DEUTSCH e JOURNEL, 1992).

14

![](_page_15_Figure_0.jpeg)

![](_page_15_Picture_101.jpeg)

Figuras 36, 37, 38, 39 e 40 – resultados obtidos na validação do modelo de ajuste do semivariograma (corte=-1.24, lag=3): Diagrama Espacial do Erro: os símbolos tipo cruz na Figura 36 indicam a localização geográfica das amostras e a magnitude do erro (para os símbolos pequenos o erro é menor e vice-versa); Estatísticas do Erro, Histograma do Erro, Diagrama Observado X Estimado, Numérico (Relatório de Erros).

# **3.5 Krigeagem por Indicação**

A etapa final do processo geoestatístico é a inferência dos valores nos pontos da grade não amostrados, utilizando o estimador de krigeagem por indicação.

O módulo de Krigeagem por Indicação implementado no SPRING baseia-se na subrotina da GSLIB (DEUTSCH e JOURNEL, 1992). Este módulo possibilita a espacialização, segundo uma grade regular, de atributos espaciais de natureza contínua e categórica. Neste caso os dados utilizados referem-se a fenômenos contínuos. Além disso, é gerada uma representação de grade regular, com valores de desvio padrão, representativa das incertezas associadas às estimativas do atributo.

![](_page_16_Picture_61.jpeg)

Figura 41 – Análise >> Geoestatística >> Krigeagem por Indicação >> Modelos Probabilidades (Parâmetros Estruturais)

![](_page_16_Picture_62.jpeg)

Figura 42 – Parâmetros estruturais dos modelos de ajuste dos semivariogramas relativos aos três cortes.

Definição dos Parâmetros Estruturais: foram selecionados cada valor de corte apresentado na lista "Corte" e então os demais campos da janela Parâmetros Estruturais foram atualizados automaticamente. Definiu-se também um valor de probabilidade global para o valor de corte selecionado. Cada valor de corte precisa ter uma probabilidade global que varie entre 0 e 1 e a soma das probabilidades globais associadas aos valores de corte deve ser igual a 1.

Após a definição dos parâmetros estruturais para os valores de corte considerados, iniciou-se a execução da krigeagem por indicação.

Inicialmente, o tipo de krigeagem escolhido foi o "Ordinária". Os campos Res.X e Res.Y permaneceram preenchidos com valores default, segundo as definições para o Plano de Informação ativo (optou-se por não alterar estas resoluções).

Os Parâmetros de Número de Pontos na Área de Busca Mínimo e Máximo referem-se aos números mínimo e máximo de pontos no Elipsóde de Busca. Foram utilizados, inicialmente, os valores default 4 e 16, respectivamente.

Foram definidos também os raios e a orientação do Elipsóide de Busca. Os campos R.min, R.max e Ângulo são inicializados, para um caso isotrópico, com seguintes valores default: R.min e R.max equivalem, em metros, ao alcance do variograma isotrópico e o Ângulo igual a zero.

As saídas da Krigeagem por Indicação são dois Planos de Informação com representações em grade regular, uma com valores do atributo (Krig\_A) e outra com incertezas da estimação (Krig\_A\_Inc). Por se tratar de atributos contínuos, foram escolhidas a média (poderia ser a mediana) como Valor e intervalos de confiança baseados em desvios padrões (poderia ser quantis) como Incerteza.

A grade de krigeagem gerada é apresentada na Figura 43 e representa os valores do atributo estimado através da média. Uma representação numérica da incerteza associada à estas estimativas também foi gerada: PI krig\_A\_Inc.

A variabilidade espacial é melhor visualizada por meio da Imagem da grade numérica gerada. Desta forma, tem-se uma visão imediata do comportamento espacial da variável (Figura 44). Os níveis de cinza mais escuros correspondem aos valores baixos do atributo estimado, e os mais claros, por sua vez, correspondem a valores altos.

17

|                                                                        | SPRING-5.0.2 [Mancha_Teste][Inundacao]                                                                                                 |                                                                                         | $\Box$ $\Box$ $\times$                                             |  |  |  |  |  |  |  |  |  |
|------------------------------------------------------------------------|----------------------------------------------------------------------------------------------------|-----------------------------------------------------------------------------------------|--------------------------------------------------------------------|--|--|--|--|--|--|--|--|--|
|                                                                        | Arquivo Editar Exibir<br>Imagem Temático MNT Cadastral Rede Análise Executar Ferramentas Ajuda                                         |                                                                                         |                                                                    |  |  |  |  |  |  |  |  |  |
| $\Box$ e $\overline{\mathbf{x}}$<br>Krigeagem por Indicação            | ZQQQAA H.Q. MY<br>$\mathbf{M} \mathbf{M} + \mathbf{A} \mathbf{O} \mathbf{M}$<br>自同各々<br>Auto                                           | $\vee$ 1/ 73729<br>Inativa                                                              | ್ಡೌ<br>$\checkmark$                                                |  |  |  |  |  |  |  |  |  |
| <b>Entradas</b>                                                        | Painel de Controle<br>B X                                                                                                    |                                                                                         |                                                                    |  |  |  |  |  |  |  |  |  |
| Modelos/Probabilidades<br>PI Ativo: Cotas_Res                          | Tela Ativa : Principal<br>1.875<br>$-1.483$<br>$-1,463$<br>$-2.013$<br>$-2,185$<br>$-1,309$                                            | $-1,463$<br>$-1,483$<br>$-1.463$<br>$-1.607$<br>$-2.691$                                | $-2,691$<br>$-1,238 - 2.0e - 0023.7e - 0013.6e - 0$                |  |  |  |  |  |  |  |  |  |
| Parâmetros da Krigeagem                                                | PI Disponíveis<br>PI Selecionados<br>$-1.293$<br>$-1.876$<br>$-2.185$<br>$-1.302$<br>2.139<br>$-1.875$                                 | $-1,747 -1,695 -2,691$<br>$-1.432/$<br>$-2.601$                                         | $-1.247 -2.70 -031 -3.04 -0023.56 -0013.74 -0.025$                 |  |  |  |  |  |  |  |  |  |
| Variável: Contínua                                                     | Categoria / Plano de Informação                                                                                                    |                                                                                         |                                                                    |  |  |  |  |  |  |  |  |  |
| Dados Indiretos<br>Tipo Krig.: Ordinária                               | ⊕ M () Altimetria<br>$-2.206 - 8.54 - 001 - 1.530$<br>2.086<br>$-1.620$<br>$-2.139$<br>$-1.875$<br>$\boxed{\text{C}}$ ( ) Cad Rio<br>田 | $-2.531$<br>$-2.695$<br>$-3.090$                                                        | $-1.268 - 2.8e - 00 + 2.5e - 0023.6e - 0016.9e - 0019.1e - 0.019.$ |  |  |  |  |  |  |  |  |  |
| Limian:<br>Opção: Completa                                             | $\boxed{\mathbf{I}}$ () Ima Dtm<br>$\circ$<br>$-2.232$<br>$-1.333 - 6.3e - 001$<br>2.232<br>$-2,086$<br>$-1.620$                       | $-3.162$ $-1.366$ $3.06 - 002 - 1.26 - 0023.86 - 0015.16 - 001$<br>$-1.288$<br>$-3,304$ | 2.717<br>3.271                                                     |  |  |  |  |  |  |  |  |  |
|                                                                        | T (V) Manchas<br>۰<br>G-M (V) Mnt_Krig                                                                                                 |                                                                                         |                                                                    |  |  |  |  |  |  |  |  |  |
| Parâmetros de Grade                                                    | $-1.341 -1.145 -6.89 -001$<br>$-2,342$<br>$-2,232$<br>2,342<br>$-2,066$<br>(A) Cotas Res                                               | $-2,373$<br>$-1.810 - 3.0e - 0012.0e - 0023.3e - 001$                                   | 3.277<br>3,276<br>3,30<br>1.123                                    |  |  |  |  |  |  |  |  |  |
| Retângulo Envolvente                                                   | () Elevacao<br>$-2,342$<br>$-2,302$<br>$-1,599$<br>2.129<br>$-2.302$<br>$-2.514$<br>() INU                                             | $-1,114$<br>$1.148$ $9.46 - 001$ $2.576$<br>2.833                                       | 3.278<br>3.281<br>2.879<br>2,686<br>2.86                           |  |  |  |  |  |  |  |  |  |
| Res. Y: 1.000000<br>Res. X: 1.000000                                   | (G) krig_A<br>- () krig_A_Inc<br>$-2.551$<br>$-2,101$<br>$-2,101$<br>$-2,107$<br>$-2,055$<br>2.101                                     | 2.893<br>.2457<br>2.202<br>2.728<br>$-1.741$                                            | 3.294<br>2.907<br>3,260<br>3.25<br>3,275                           |  |  |  |  |  |  |  |  |  |
| Parâmetros de Interpolação                                             |                                                                                                    |                                                                                         |                                                                    |  |  |  |  |  |  |  |  |  |
| Número de Pontos na Área de Busca                                      | $-3.245$<br>$-1,695$<br>1.951<br>$-1.951$<br>$-1,070$<br>$-1.413$                                                                      | $-3.109 - 9.89 - 003 - 2.447$<br>3.257<br>2.844                                         | 3.262<br>2.979<br>2.967<br>3.280<br>2.79                           |  |  |  |  |  |  |  |  |  |
| Máximo: 16<br>Minimo: 4                                                | $-2.546$<br>3e-001-8.1e-001-5.8e-001-6.1e-001 -1.047                                                                                   | $2.231 -$<br>$-2,152$<br>1.462<br>3.272<br>3.471                                        | 3,457<br>2,835<br>2.798<br>2.82<br>3,422                           |  |  |  |  |  |  |  |  |  |
| Eliosóide de Busca<br>R.Máx.: 24995.0<br>R.Mn.: 24995.0<br>Ongulo: 0.0 | 84-001-4.6e-001-5.2e-001-4.7e-001-7.1e-001 -1.231 -3.4e-001                                                                            | 3.533<br>2.000<br>1.529<br>3.446                                                        | 3.293<br>2.621<br>2.59<br>2.479<br>2.657                           |  |  |  |  |  |  |  |  |  |
|                                                                        |                                                                                                    |                                                                                         |                                                                    |  |  |  |  |  |  |  |  |  |
| Saidas                                                                 | 7e-001-4.8e-001-4.0e-001-5.7e-001-5.8e-001-7.6e-0011.7e-001 1.383 -3.8e-001 -3.440                                                     | 2.913                                                                                   | 2.836<br>2.729<br>2.773<br>2.745<br>2.72                           |  |  |  |  |  |  |  |  |  |
| Mnt_Krig<br>PI Valores: Krig_A<br>Categoria                            | 84-001-5.2a-001-5.2a-001-6.5a-001 -1.154 -0.3a-001-1.9a-002 1.278 -3.2a-002 1.874                                                      | 2.423                                                                                   | 2.429<br>2.642<br>2.662<br>2.672<br>2.67                           |  |  |  |  |  |  |  |  |  |
| V Incerteza: I Desvio Padrão<br>Valor: Média<br>$\mathbf{v}$           | 5e-001-7.3e-001<br>$-1,079$                                                                                                    | 1.686                                                                                   | 2.231<br>2.587<br>2.618                                            |  |  |  |  |  |  |  |  |  |
| Ajuda<br>Fechar<br>Executar                                            |                                                                                                    | $-1,180$ $-1,023$ $-3.8$ e $-0018.2$ e $-003$ $1,329$ $6.2$ e $-0018.5$ e $-001$        | 2.260<br>2.63                                                      |  |  |  |  |  |  |  |  |  |
|                                                                        | $-1.061 - 6.2e - 00 + 3.0e - 0016.7e - 001$<br>Be-001 -1,081<br>$-1,064$                                                               | 1.293<br>1.287 9.86-001<br>1.724                                                        | 2.135<br>2.189<br>2.204<br>2.60<br>2.169                           |  |  |  |  |  |  |  |  |  |
|                                                                        | $-5.3e - 00 + 6.4e - 0013.7e - 001$<br>1,083<br>$-1,009$<br>$-1.083$                                                                   | 1.334<br>1,664<br>1.391<br>1,101<br>1,384                                               | 1,334<br>2.103<br>2.135<br>2.162<br>2.18                           |  |  |  |  |  |  |  |  |  |
|                                                                        | 區<br>翟<br>胆                                                                                                    |                                                                                         |                                                                    |  |  |  |  |  |  |  |  |  |
|                                                                        | ℐ<br>ø<br>田<br>1.073<br>$-1,009$<br>$-1.063 - 8.3e - 0011.9e - 0014.1e - 001$                                                          | 1,721<br>1.477<br>1,186<br>1.302<br>1.437                                               | 2.129<br>1.238'<br>1,270<br>2.096<br>2.15                          |  |  |  |  |  |  |  |  |  |
|                                                                        | $\boxed{\vee}$ Amostras<br>Isolnhas<br>1.073<br>$-1,009 - 4.8e - 00 + 1.5e - 0014.4e - 0016.4e - 001$                                  | 1.298<br>1.756<br>1.377<br>1.219<br>1,235                                               | 1,190<br>1.230<br>2,070<br>2.106<br>2.13                           |  |  |  |  |  |  |  |  |  |
|                                                                        | Texto<br>Grade<br>1.073 -5.0a-001-4.0a-0012.1a-001 4.5a-001 6.6a-001                                                                   | 1.587<br>1,255<br>1,266<br>1.305<br>1.366                                               | 1.403<br>1,205<br>1,240<br>2.090<br>2.121                          |  |  |  |  |  |  |  |  |  |
|                                                                        | TIN<br>Imagem                                                                                                    |                                                                                         |                                                                    |  |  |  |  |  |  |  |  |  |
|                                                                        | $\Box$ + $\Box$ Principal / LAuxiliar / LTela 2 / LTela 3 / LTela 4 /<br><b>WELL-MANAGER</b>                                           |                                                                                         |                                                                    |  |  |  |  |  |  |  |  |  |

Figura 43 – Após a definição dos parâmetros estruturais de cada modelo de ajuste, para visualizando da grade de krigeagem gerada, basta executar a krigeagem por indicação e selecionar a opção "Grade" no plano de informação gerado (krig\_A).

PI: Cotas\_Res

| SPRING-5.0.2 [Mancha Teste][Inundacao]                                                                   |               |                         |           |                               |                      |                                 |          |             |        |                   |          |       |         |             |       |       |       | $  \sqrt{2}$ |
|----------------------------------------------------------------------------------------------------|---------------|-------------------------|-----------|-------------------------------|----------------------|---------------------------------|----------|-------------|--------|-------------------|----------|-------|---------|-------------|-------|-------|-------|--------------|
| Editar<br>Exibir<br>Arquivo                                                                              | Imagem        | MNT<br>Temático         | Cadastral |                               | Rede                 | Análise                         | Executar | Ferramentas | Atuda  |                   |          |       |         |             |       |       |       |              |
| 商<br>畳<br>s.<br>мĴ<br>$\overline{c}$                                                                     | ≥⊩<br>$\div$  | $\mathbb{Q}$<br>÷.<br>ന | Í         | $Q$ $Q$ $Q$ $\Leftrightarrow$ | $\ddot{\phantom{1}}$ | $\mathbf{u} \cdot \mathbf{v}$ . | ſж       | N,          | Auto   | $\times$ 1/ 73729 |          |       | Inativa | Ÿ<br>$\sim$ |       |       |       |              |
| Painel de Controle                                                                                       |               | Đ X                     |           |                               |                      |                                 |          |             |        |                   |          |       |         |             |       |       |       |              |
| <b>Tela Ativa: Principal</b><br>PI Disponíveis                                                           |               |                         | 1709      | 3.882                         | 3,629                | 3,600                           | 3,685    | 3.865       | 3.865  | 3,665             | 3,665    | 3.701 | 3.223   | 3.223       | 5.303 | 6.884 | 5,928 | 8.47         |
| PI Selecionados                                                                                          |               |                         | 1640      | 3.709                         | 3.709                | 3.629                           | 3.600    | 3.592       | 3.654  | 3.715             | 3.712    | 3.223 | 3.223   | 5.286       | 5.933 | 6.D54 | 6.480 | 6.50         |
| Categoria / Plano de Informação<br>м<br>() Altimetria                                                    |               |                         | 1660      | 3.703                         | 3.640                | 3,709                           | 3,610    | 3.027       | 3.684  | 3,386             | 2,609    | 3.219 | 5.24\$  | 5.930       | 6,056 | 6.468 | 6.364 | 6.59         |
| c<br>٠<br>( ) Cad Rio                                                                                    |               |                         |           |                               |                      |                                 |          |             |        |                   |          |       |         |             |       |       |       |              |
| п<br>۵<br>() Ima Dtm<br>۵<br>п<br>(V) Manchas                                                            |               |                         | 1597      | 3.597                         | 3.660                | 3.703                           | 3.612    | 2.934       | 3.589  | 2.087<br>٠        | 2.455    | 5.190 | 6.312   | 6.070       | 6.505 | 6.425 | 3.138 | 2.01         |
| ė<br>M<br>(V) Mnt Krig                                                                                   |               |                         | 1533      | 3.533                         | 3,597                | 3.660                           | 4.090    | 3,500       | 3.314  | 3.512             | 5.200    | 5.913 | 6,101   | 6,400       | 5.164 | 1.687 | 2.005 | 1.96         |
| (A) Cotas Res<br>- () Elevacao                                                                           |               |                         | 1644      | 3.533                         | 3.658                | 3,558                           | 3.402    | 3,706       | 4.393  | 5.020             | 5,559    | 2.354 | 2.215   | 5.083       | 1,696 | 1,988 | 2,989 | 2.99         |
| $( )$ INJ<br>() krig A                                                                                   |               |                         |           |                               |                      |                                 |          |             |        |                   |          |       |         |             |       |       |       |              |
| (G) krig A Inc                                                                                           |               |                         | 1055      | 3.655                         | 3.655                | 3.052                           | 3,366    | 2.999       | $+316$ | 2.371             | 2.814    | 2.472 | 2.924   | 1,720       | 1.941 | 2.904 | 1.420 | 1.42         |
|                                                                                                    |               |                         | 1697      | 3.897                         | 3,712                | .388                            | 4,526    | 2.810       | 2.890  | 4.031             | $-2.830$ | 2.352 | 1.767   | 2,784       | 2,891 | 1,404 | 1.419 | 2.66         |
|                                                                                                    |               |                         | 1002      | 4.959                         | 4.630                | 4,660                           | 5.253    | 4,414       | 5.401  | 4,674             | 1.440    | 1.554 | 1.171   | 1,194       | 1,247 | 2.641 | 2.655 | 2.35         |
|                                                                                                    |               |                         | 0.38      | 4.779                         | 4.825                | 5.432                           | 5.388    | 5.478       | 6.200  | 3.018             | 4,609    | 1,056 | 1,410   | 1,392       | 3,140 | 2.355 | 2.350 | 2.34         |
|                                                                                                    |               | 909                     | 4.893     | 5.612                         | 5.339                | 5.368                           | 5.149    | 5.010       | 4.223  | 5.130             | .2486    | 2.641 | 2.414   | 2.438       | 2.439 | 2.440 | 2.441 |              |
|                                                                                                    |               | 934                     | 5.401     | 5.405                         | 4,728                | 5.083                           | 5.187    | 5,608       | 4,087  | 4.314             | 3,683    | 2.844 | 2,761   | 2.417       | 2.412 | 2.418 | 2.42  |              |
|                                                                                                    |               | 591                     | 4.604     | 4.952                         | 4,999                | 4.995                           | 5,823    | 5.191       | 3.388  | 3.863             | 3.112    | 3.471 | 2.654   | 2.811       | 2.370 | 2.388 | 2.40  |              |
|                                                                                                    |               | ,701                    | 4.942     | 4,031                         | 4,925                | 0.104                           | 5,066    | 4.756       | 3.072  | 3.404             | 3,005    | 3,735 | 2.513   | 2.733       | 2.857 | 2.925 | 2,369 |              |
|                                                                                                    |               |                         | 934       | 4.872                         | 4.893                | 5.077                           | 5.125    | 4,969       | 3.241  | 3.078             | 3.534    | 3,400 | 4.362   | 4,782       | 2.688 | 2.813 | 2,890 | 2.93         |
| 屇<br>褶<br>胆                                                                                              | яÂ            | A<br>Í                  | laso      | 4,874                         | 4,892                | 4,991                           | 5,136    | 5.012       | 3211   | 3,057             | 3,576    | 3.575 | 3,543   | 4,789       | 4.B97 | 2,785 | 2.861 | 2.913        |
| Amostras                                                                                                 | Isolnhas      |                         | .860      | 4.873                         | 5,381                | 5.361                           | 5,040    | 4.899       | 3.200  | 3,835             | 3,816    | 3.635 | 3.700   | 4,7BS       | 4.B74 | 2.772 | 2.842 | 2.89         |
| $\triangledown$ Grade                                                                                    | Texto         |                         | ,880      | 5.021                         | 8.372                | 5,208                           | 6,050    | 4.917       | 3,093  | 3,668             | 3,687    | 3.677 | 3.731   | 3,809       | 4.B65 | 4,931 | 2.831 | 2.87         |
| TIN                                                                                                    | $\Box$ Imagem |                         |           |                               |                      |                                 |          |             |        |                   |          |       |         |             |       |       |       |              |
| m +<br>Principal / LAuxiliar / LTela 2 / LTela 3 / LTela 4 /<br>$\mathbb{R}$<br>$\overline{\phantom{a}}$ |               |                         |           |                               |                      |                                 |          |             |        |                   |          |       |         |             |       |       |       |              |

Figura 44 – Grade numérica de representação da incerteza associada às estimativas geradas com a krigeagem por indicação.

![](_page_18_Figure_4.jpeg)

Figura 45 – Imagens das grades numéricas da krigeagem por indicação e das incertezas associadas.

A porção extra da imagem que ultrapassa o contorno externo da área de estudo pode ser eliminada através de um recorte de imagens (Figura 47). Isto é realizado através de um programa escrito em LEGAL (Linguagem Espacial para Geoprocessamento ALgébrico). Entretanto, é necessário criar um PI de imagem em uma nova categoria de imagem (Figuras 46).

![](_page_19_Picture_1.jpeg)

Figura 46 – Geração de PI de imagem da grade de krigeagem por indicação em categoria 'Imagem'.

![](_page_19_Picture_3.jpeg)

Figura 46 – Geração de PI de imagem da grade de krigeagem por indicação em categoria 'Imagem'.

O mesmo procedimento foi realizado para gerar a imagem da grade de incerteza, que também foi recortada conforme o limite da área de estudo (Figura 48).

![](_page_20_Picture_0.jpeg)

Figura 47 – PI da imagem da krigeagem por indicação recortado conforme o limite da área de estudo.

![](_page_20_Figure_2.jpeg)

Figura 48 – PI da imagem da grade de incerteza gerada pela krigeagem por indicação recortado conforme o limite da área de estudo.

# **4 CONCLUSÃO**

A krigeagem por indicação consiste numa operação não-paramétrica e não considera nenhum tipo de distribuição de probabilidade a priori para a variável aleatória. Ao invés

disso, ela possibilita a construção de uma aproximação discretizada da fdc de  $Z(u)$ . Os valores de probabilidades discretizados podem ser usados diretamente para se estimar valores característicos da distribuição, tais como: valor médio, variância, moda, quantis e outros.

Por meio deste Laboratório 2 foi possível obter conhecimentos de análise geoestatística, aplicando-os no software SPRING e analisando os seus resultados a partir das imagens, semivariogramas e relatórios gerados.

## **Referências Bibliográficas**

CAMARGO, E. C. G. Desenvolvimento, implementação e teste de procedimentos geoestatísticos (krigeagem) no Sistema de Processamento de Informações Georeferenciadas (SPRING). **Dissertação** (Mestrado em Sensoriamento Remoto) – Instituto Nacional de Pesquisas Espaciais, São José dos Campos, 1997.

DEUTSCH, C. V.; JOURNEL, A. G. **GSLIB Geostatistical Software Library and User's Guide**. Oxford University Press, 1998.

FELGUEIRAS, C. A. Modelagem Ambiental com Tratamento de Incertezas em SIG: O paradigma Geoestatístico por Indicação. **Tese** (Doutorado em Computação Aplicada), São José dos Campos, INPE, 1999.